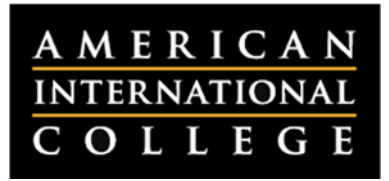

# **Accessing Blackboard**

As with most systems at AIC, Blackboard can be accessed from within the MyAIC portal at https://my.aic.edu. Once you've logged into MyAIC with your username (email) and password your can get single‐click access from a variety of locations in the faculty and staff portal.

### Quick Links

Once logged into MyAIC you will have access to a set of Quick Links. Click the Quick Link to Blackboard and you will automatically be logged into the system. Where you locate the Quick Links utility will vary depending on the width of your browser window and the type of device you are using.

> *Users with smaller screens or browser windows will click on PAGE MENU to access the list of Quick Links.*

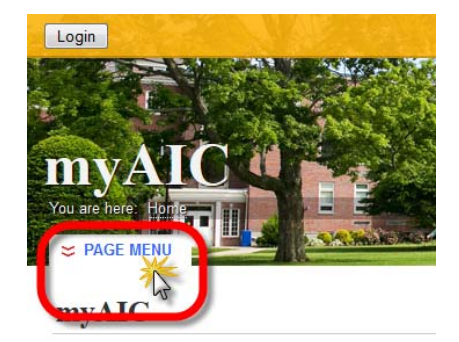

**About myAIC** This myAIC portal is for: *Larger screens or browser windows will automatically have a sidebar on the left of the screen for Quick Links.* 

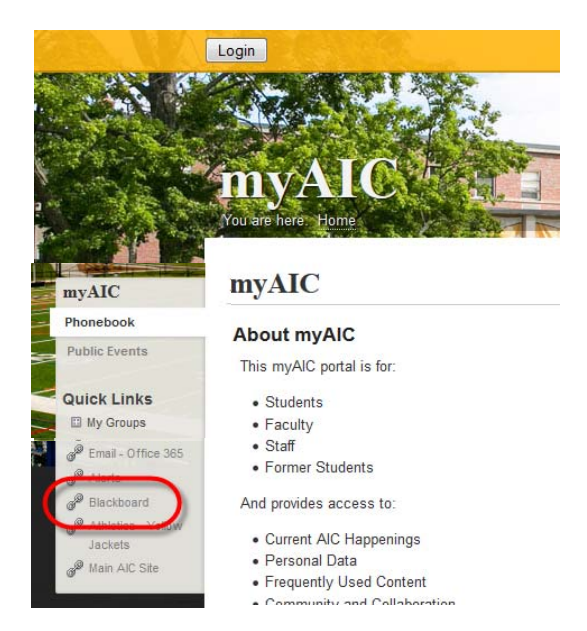

### MyAIC Homepage

A button to log into Blackboard is available on the lower right side of the myAIC homepage.

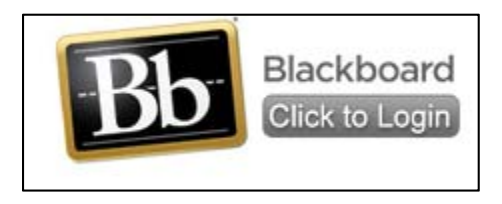

# **Blackboard Portal**

When you enter the Blackboard you will arrive on the Home tab, the homepage of the portal. Other tabs in Blackboard include Courses and Community. Full descriptions can be found below.

## Home tab

The myAIC tab is the homepage for Blackboard. It is comprised of modules, or boxes of related links or tools.

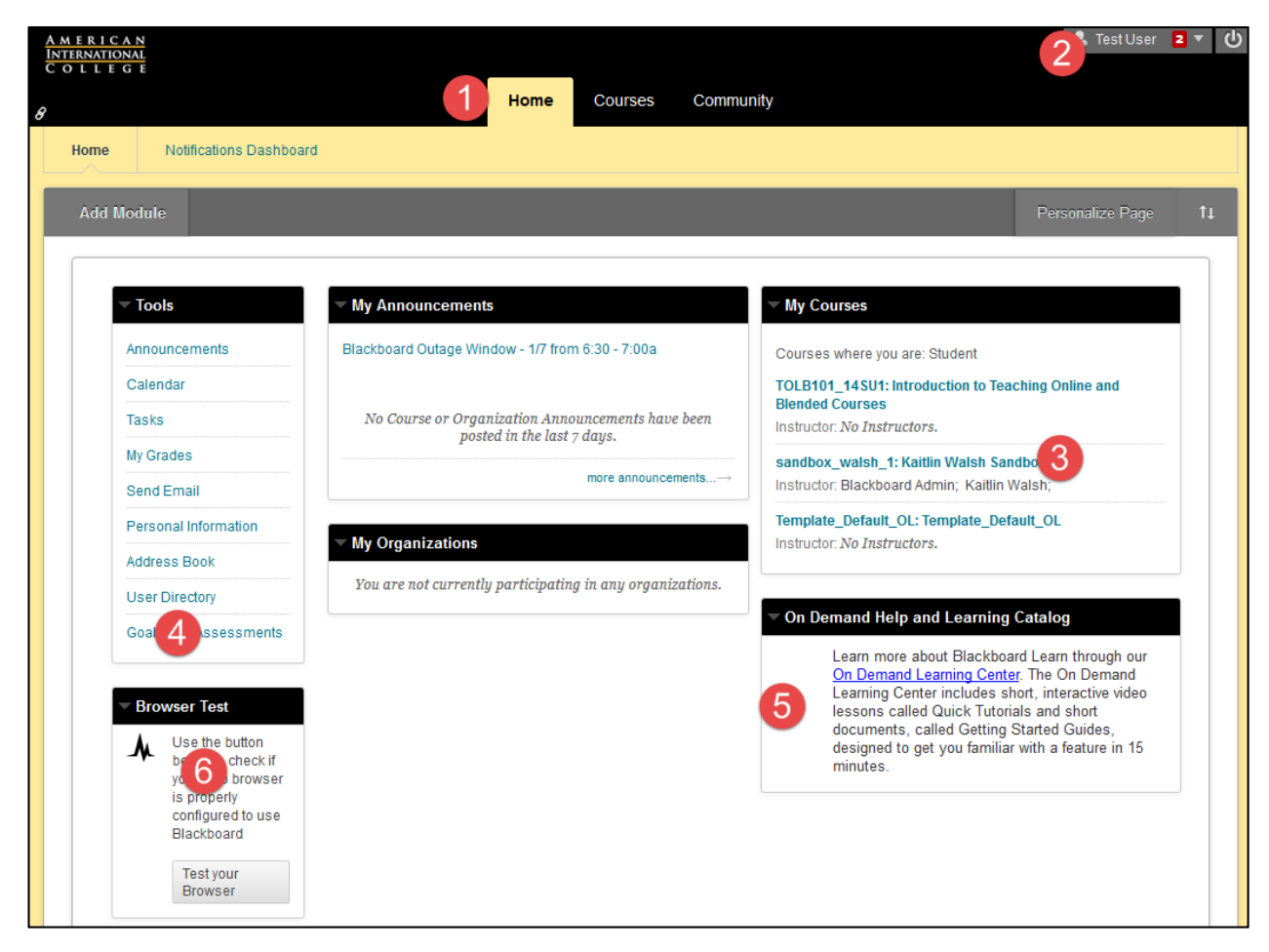

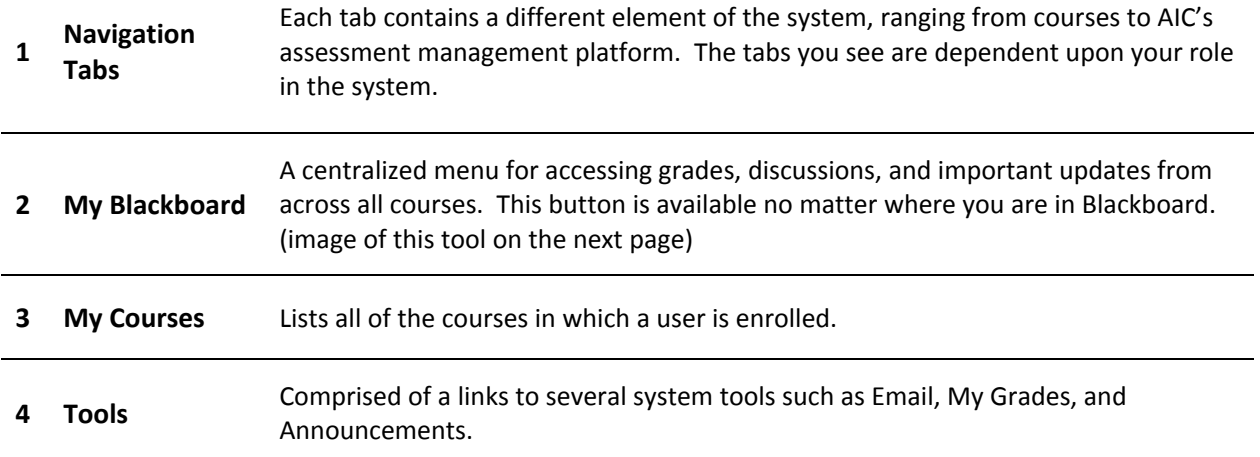

**<sup>5</sup> On Demand Help**

Links to Blackboard's comprehensive help documents that cover the main elements of the system from both a students and faculty perspective.

**6 Browser Test** Checks whether your browser is properly configured to use Blackboard.

#### My Blackboard

My Blackboard is a centralized menu for accessing grades, discussions, and important updates from across all courses. This button is available no matter where you are in Blackboard.

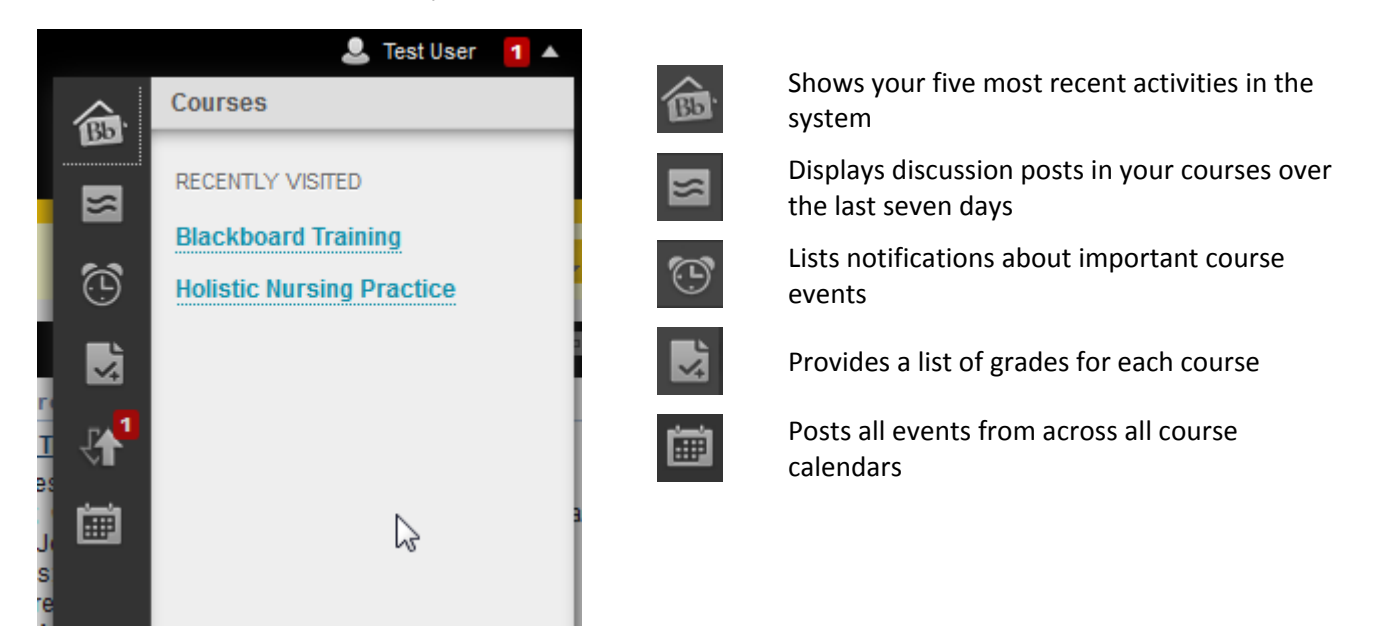

#### Navigation Tabs

Each tab in Blackboard links to a different part of the system. The tabs that you have in view will be dependent upon your role in the system.

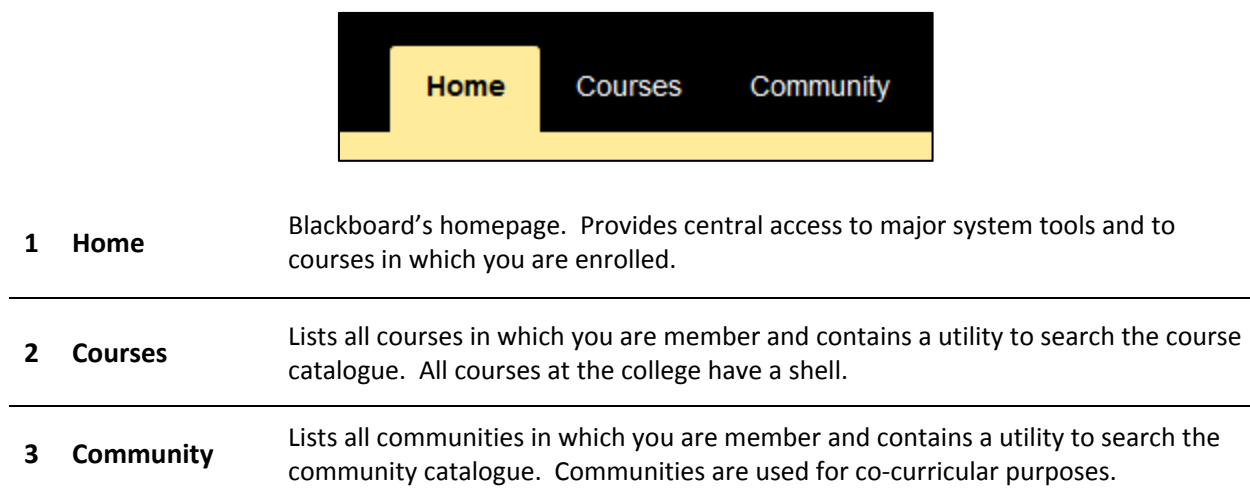